# Cheatography

# Ducky One 3 Mini Cheat Sheet by [Simonasjat](http://www.cheatography.com/simonasjat/) via [cheatography.com/198438/cs/41987/](http://www.cheatography.com/simonasjat/cheat-sheets/ducky-one-3-mini)

# Fn Layer Diagram

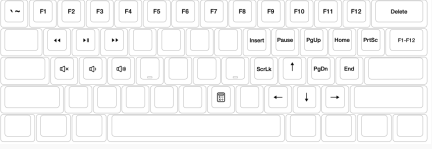

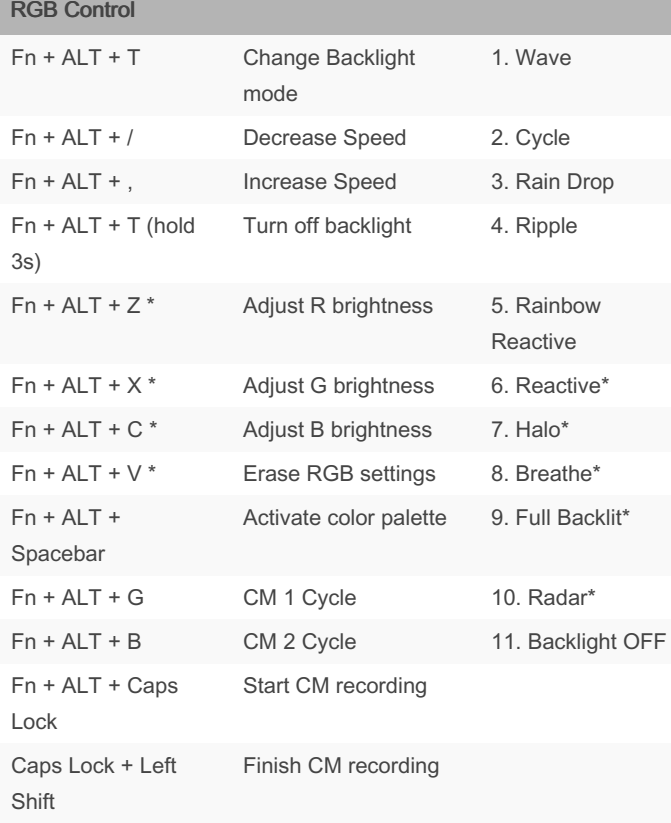

#### RGB CM Recording

- 1. Press Fn + ALT + Caps Lock for 3 seconds, when G and B illuminate press them to enable CM1 or CM2
- 2. Caps Lock will display the current LED color. This can be adjusted with RGB adjustment keys.
- 3. Hit any keyboard key to illuminate it with the selected colour.
- 4. To finish recording, press caps Lock + Left Shift to finish.

## By Simonasjat

[cheatography.com/simonasjat/](http://www.cheatography.com/simonasjat/)

Published 8th January, 2024. Last updated 8th January, 2024. Page 1 of 1.

### Fn + Alt Layer Diagram

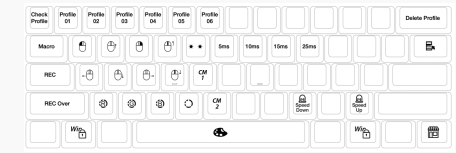

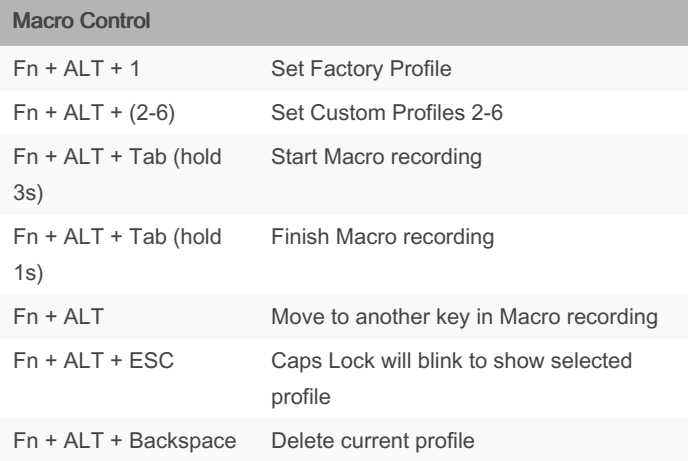

#### Macro Recording

1. Press FN + ALT + Tab for 3s. Caps Lock or indicator lights will flash slowly.

2. Press the desired Macro activation key. It will flash switfly.

- 3. Press desired keys to be recorded in the Macro.
- 4. Press FN + ALT to record another key.
- 5. Press FN + ALT + Tab for 1s to finish Macro recording.

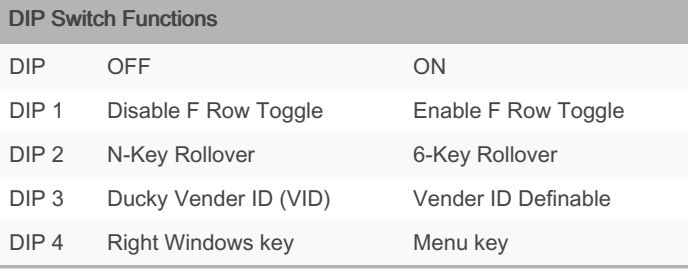

Sponsored by Readable.com Measure your website readability! <https://readable.com>